# Legge inn pausedager – Fastordre

Hvis du, i en periode, ikke ønsker å motta varer du får lever via en fastordre, trenger du ikke å slette fastordren. Du kan i stedet legge inn pausedager.

### *NB! Dette må gjøres minimum fire dager før fastordren normalt skal leveres.*

1. Klikk på boksen «Ordre og Faktura» til venstre på forsiden.

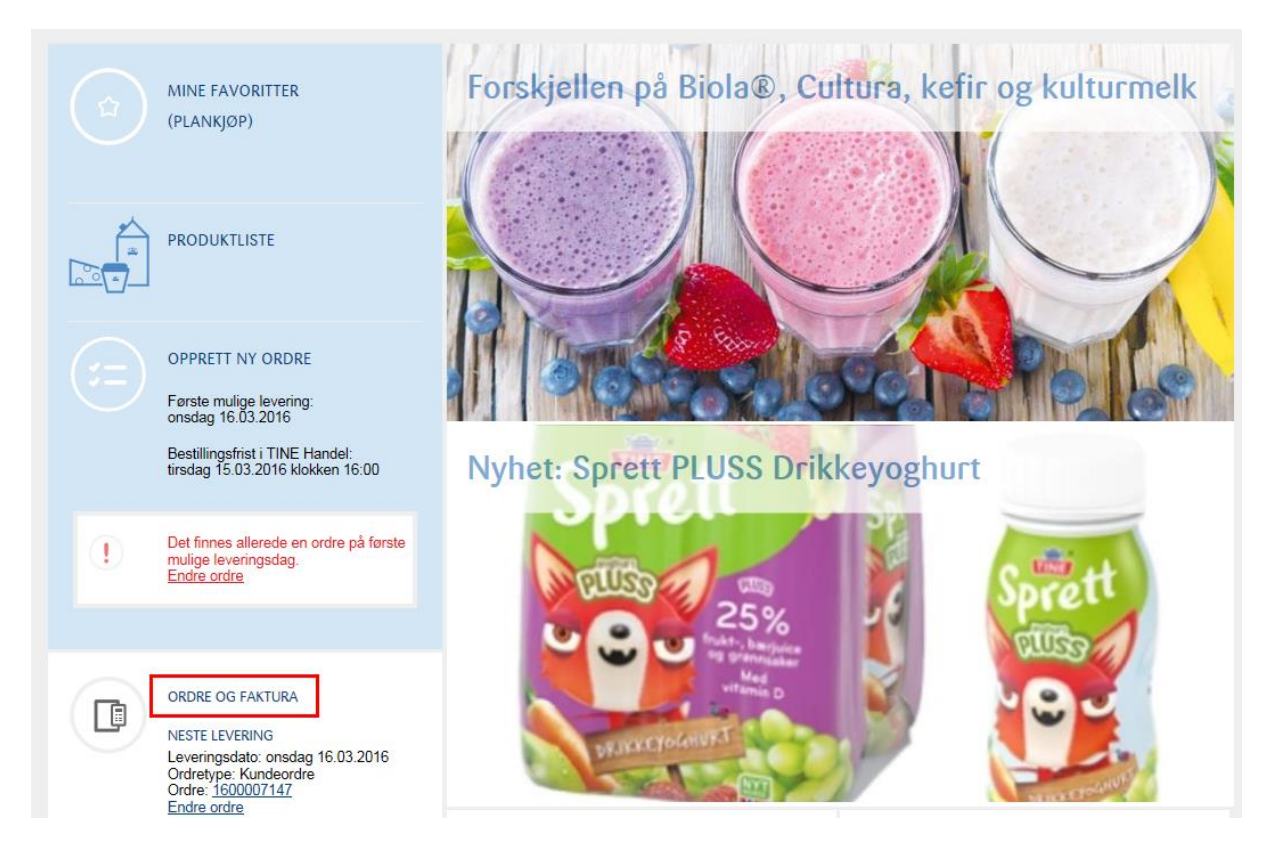

2. Velg fanen «Fastordreoversikt» på siden som kommer opp. Da vises alle fastordre du har registrert. Klikk på den blå lille pilen til høyre på fastordren du ikke ønsker å få levert i en periode.

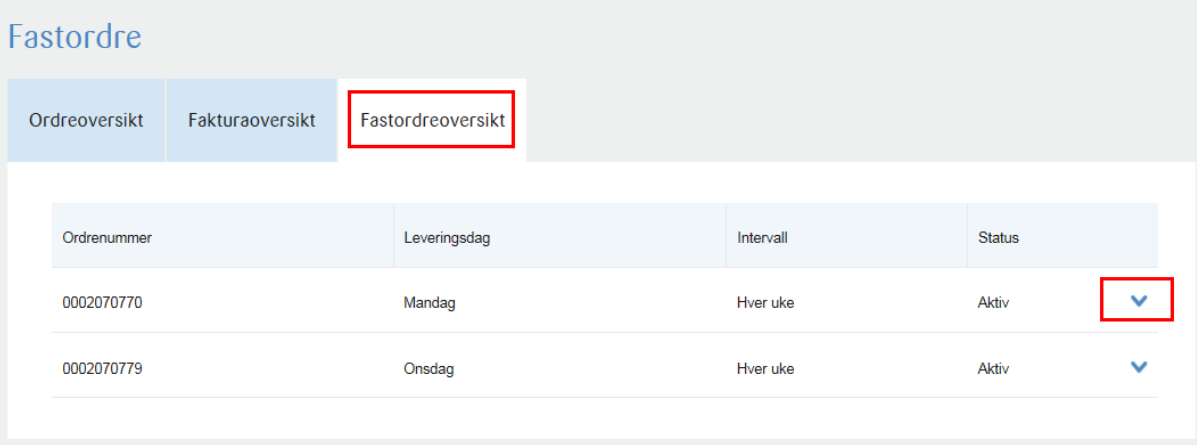

# Legge inn pausedager – Fastordre

## Følgende side komme opp:

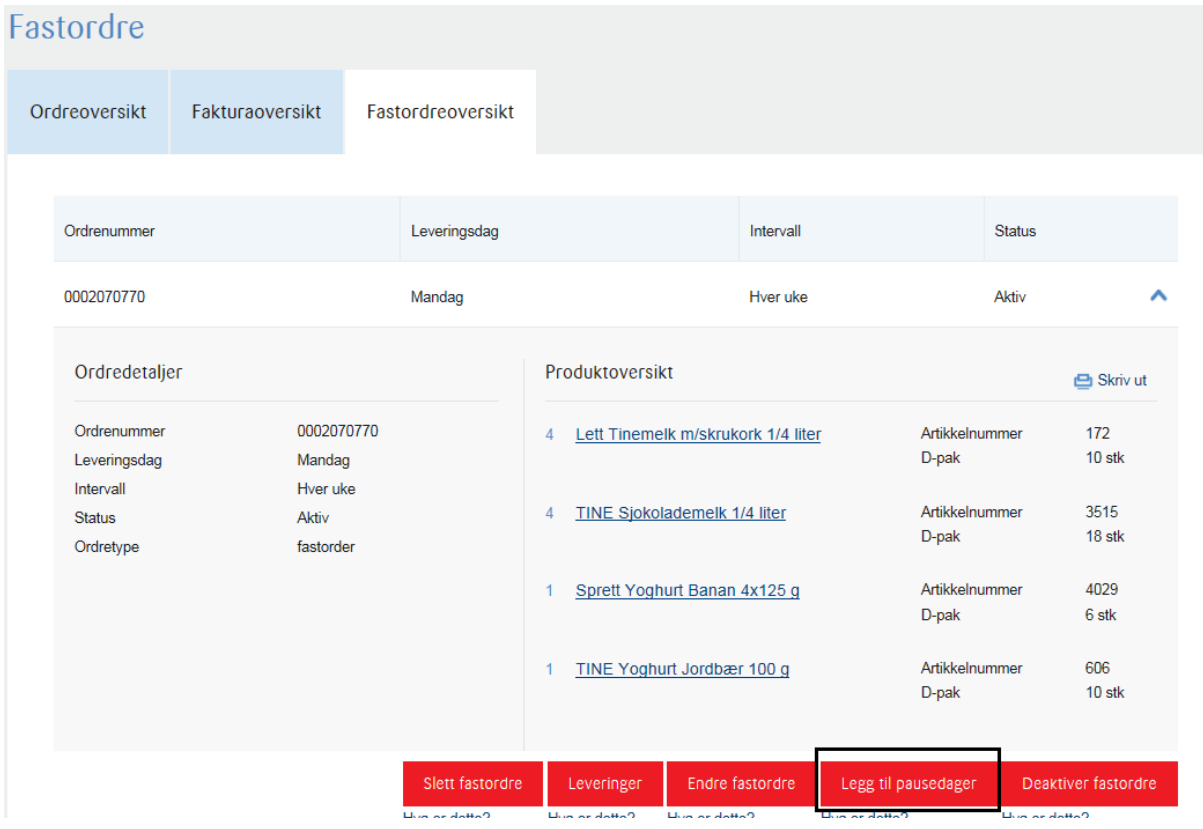

3. Klikk på «legg til pausedager».

## Legge inn pausedager – Fastordre

I kalenderen som vises, kan du velge hvilke dager du **ikke** vil at fastordren skal leveres. Husk at du må legge inn pausedagene minimum fire dager før fastordren skal leveres. Du kan legge inn pausedager inntil tre måneder fram i tid. Når du har markert datoene du ønsker at fastordren ikke skal leveres, bli datoene gule. Da er pausedagen registrert.

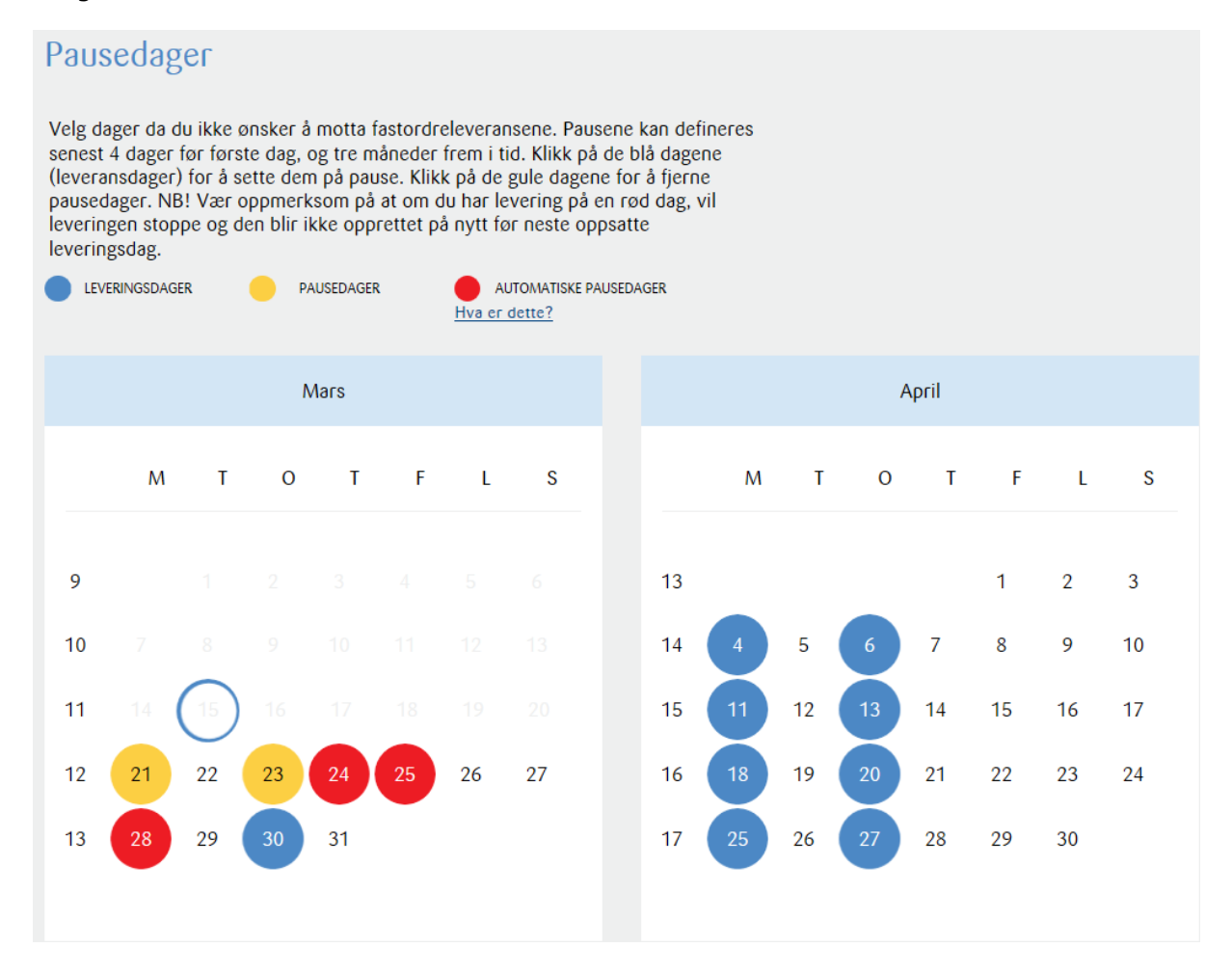

#### **Fjerne pausedager**

Klikk på de gule dagene for å fjerne pausedager.